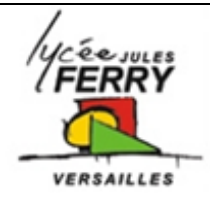

# **Régulation en températeure d'un bassin d'eau : système Evolutherm**

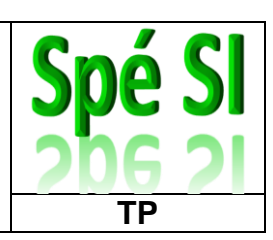

# **1. Présentation du système**

Le système « évolutherm » permet de réguler en température d'un bassin rempli d'eau.

**Q1.**Sur le schéma hydraulique (voir annexe) :

- Identifier le réchauffeur.
- Surligner en rouge le circuit d'eau chaude.
- Identifier le capteur qui sera utile pour la régulation de température.
- Justifier l'installation d'une pompe.

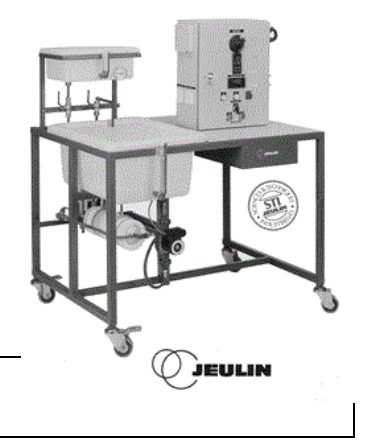

#### **2. Présentation des différents éléments :**

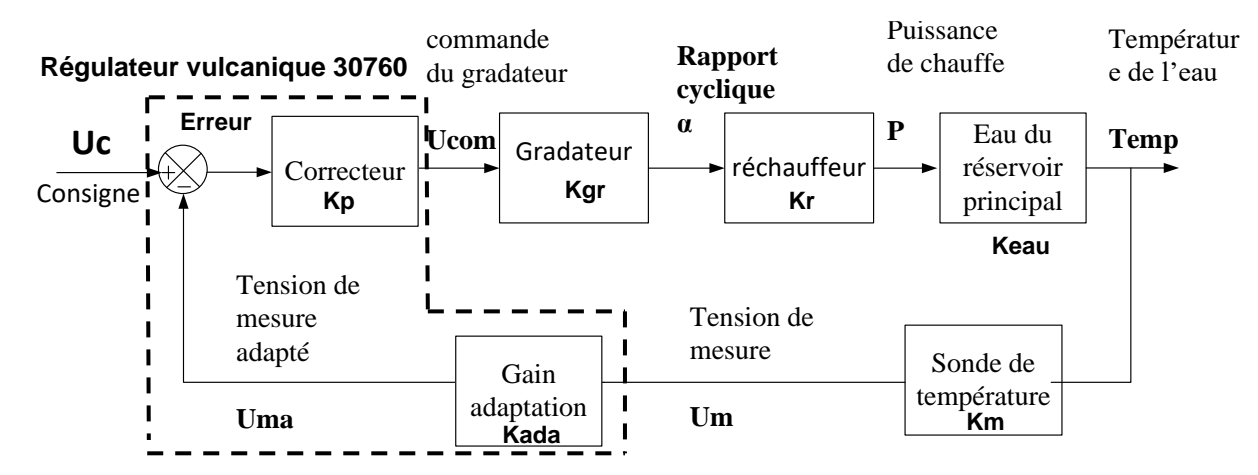

Le système se modélise sous la forme d'un schéma bloc

**Le gradateur :** il permet de moduler la puissance du réchauffeur grâce à une commande en train d'onde. Pour U<sub>com</sub> variant de 0V à 10V, on veut α variant de 0 à 1 (0 à 100%).

**Q2.** Déterminer Kgr le gain du gradateur.

**Le réchauffeur** : il permet de chauffer l'eau. Pour α variant de 0 à 100%, on veut P variant de 0 à 2000W.

**Q3.** Déterminer Kr le gain du réchauffeur.

**Le capteur de température** : il permet de mesurer la température de l'eau. Pour Temp variant de 0°C à 100°C, on veut Um variant de 0V à 10V.

**Q4.** Déterminer Km le gain du capteur de température.

**La consigne** : Pour UC variant de 0V à 100V, on veut Temp variant de 0° à 100°C.

**Q5.** Déterminer K<sub>ada</sub> le gain d'adaptation de la consigne.

On réalise l'essai suivant en boucle ouverte : Ucom = 1V.

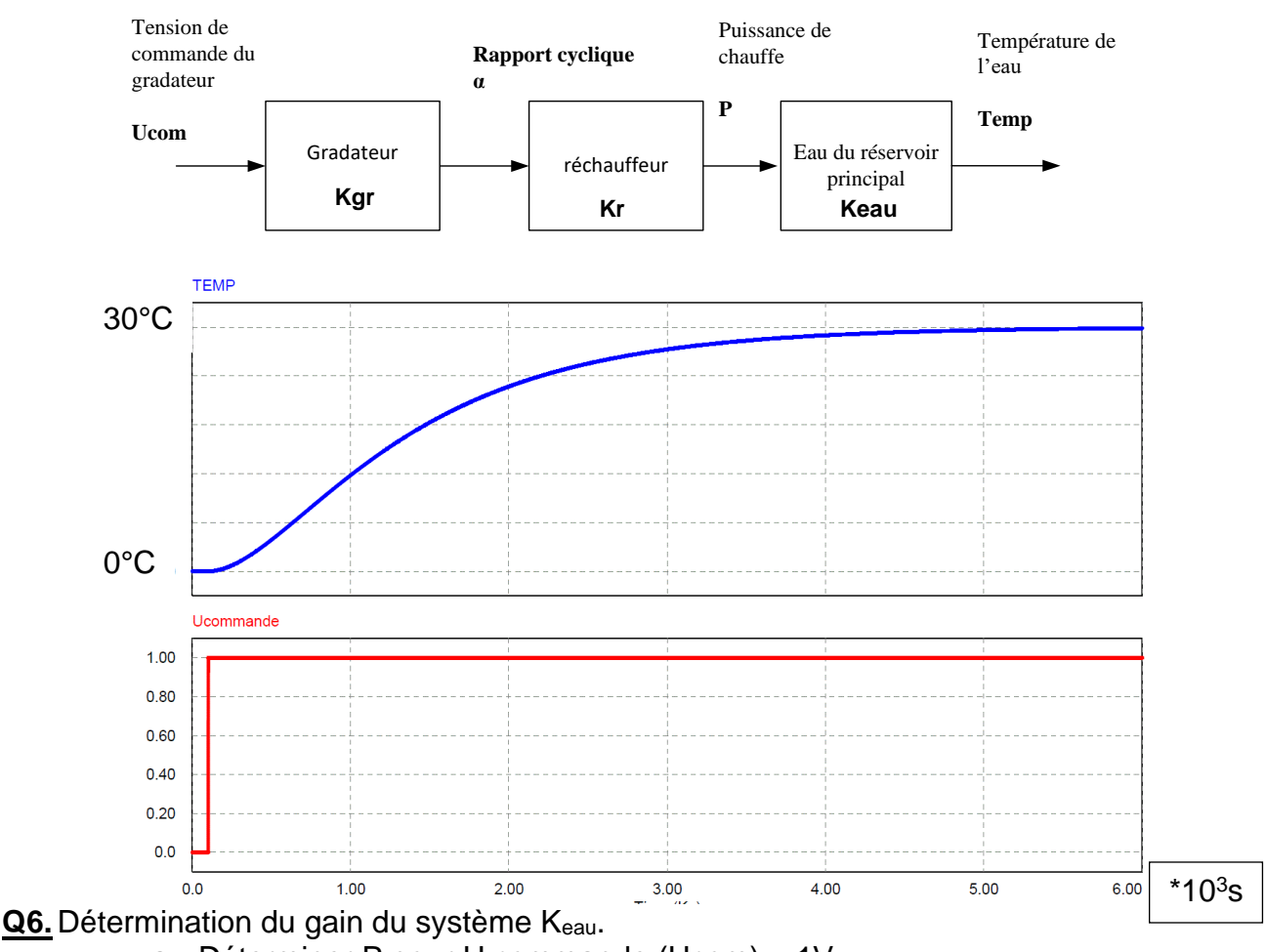

- a. Déterminer P pour U commande (Ucom) = 1V
- b. Déterminer la température finale de l'eau.
- c. Déterminer le gain statique Keau.

## **3. Etude du régime statique**

On insère dans notre boucle un correcteur proportionnel :

#### **Q7.** Reporter ci-dessous la valeur numérique des différents éléments de notre boucle :

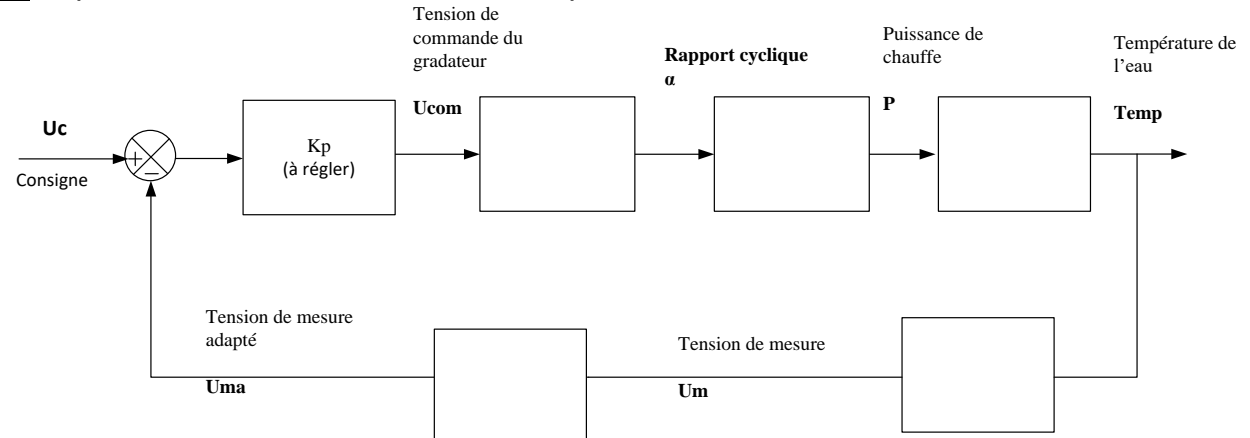

## **Q8.** Exprimer l'erreur ε (en régime statique) en fonction de Uc et des gains du montage :

**Q9.** Déterminer l'erreur statique si Kp=1 et que la consigne est égale à 50°C.

**Cahier des charges : Pour une consigne de température de 70°C, l'erreur ne doit pas dépasser +ou- 1 V, le dépassement ne doit pas dépasse 5% de la température de consigne.**

**Q10.** Déterminer le gain Kp permettant de remplir le cahier des charges (ne pas dépasser 1°C).

# **SIMULATION SOUS MATLAB DU MODEL STATIQUE:**

**Q11.** Ouvrir le fichier matlab « Model\_statique\_EV.mdl », paramétrer la tension de consigne et le gain Kp du modèle statique. Vérifier la cohérence du modèle statique et valider le cahier des charges.

# **4. Etude du régime dynamique**

# **SIMULATION SOUS MATLAB DU MODEL DYNAMIQUE:**

**Q12.** Ouvrir le fichier matlab «Model\_dynamique\_EV.mdl». Pour le même cahier des charges que précédemment, configurer votre correcteur Kp, et régler votre consigne. Simuler et interpréter le résultat.

Sur le **système réel**, la sortie du gradateur fait varier la tension de 0 à 100%, ce qui correspond à une variation de puissance de chauffe en sortie du réchauffeur de 0W à 2000W.

**Q13.** Visualiser à l'aide du scope la puissance en sortie du réchauffeur du modèle. Expliquer pourquoi la réponse obtenue en dynamique est incohérente (Valeur max, valeur min, une puissance peut elle être négative ?).

Afin d'améliorer votre modèle, et de limiter la puissance en sortie du réchauffeur, insérer

 $\overline{H}$  un bloc saturation  $\overline{H}$  entre le gradateur et le réchauffeur.

**Q14.** Paramétrer le bloc saturation (Hupper Limit : Limite haute et Lower Limit : Limite basse) afin de rendre ce modèle dynamique cohérent. Visualiser de nouveau la sortie du réchauffeur et commenter la courbe obtenue. Expliquer pourquoi la sortie Temp du modèle est plus lente.

Dans notre modèle, nous avons seulement inséré un correcteur proportionnel.

**Q15.** Ce seul correcteur, suffit-il à respecter notre cahier des charges, justifier ? Proposer une solution (**le dépassement ne doit pas dépasse 5% de la consigne.)**

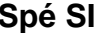

### **5. Etude du régime dynamique avec un correcteur PI (Proportionnel Intégral)**

**Réponse à un échelon de consigne avec un correcteur proportionnel et avec un correcteur proportionnel intégral.**

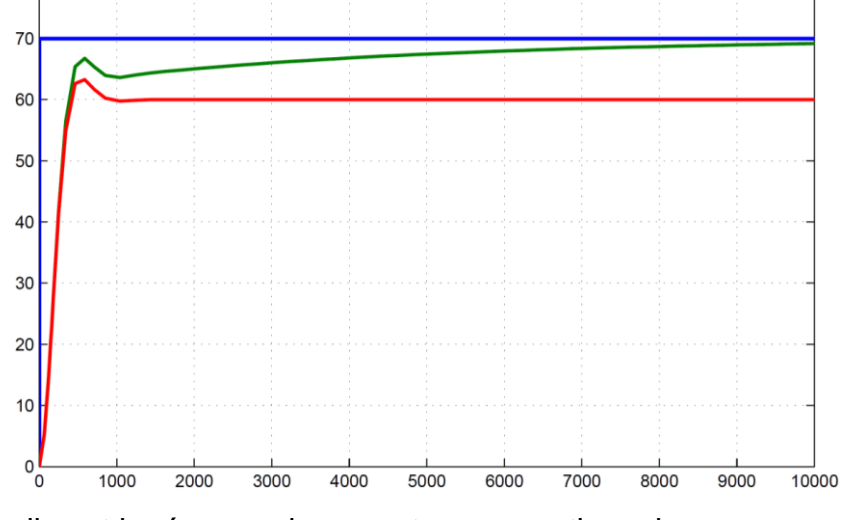

**Q16.** Identifier quelle est la réponse du correcteur proportionnel.

**Q17.** Identifier quelle est la réponse du correcteur proportionnel intégral.

**Q18.** Le paramètre de l'intégration a été régler de manière à ce que l'intégration soit très lente. Identifier sur la courbe la partie de la réponse de la température de l'eau qui est dû au phénomène d'intégration

**Q19.** Ouvrir le fichier matllab «Model\_dynamiquePI\_EV.mdl » et proposer un réglage des paramètres P et I du correcteur PI, permettant de remplier le cahier des charges et d'avoir le meilleur temps de réponse.

#### **SCHEMA HYDRAULIQUE**

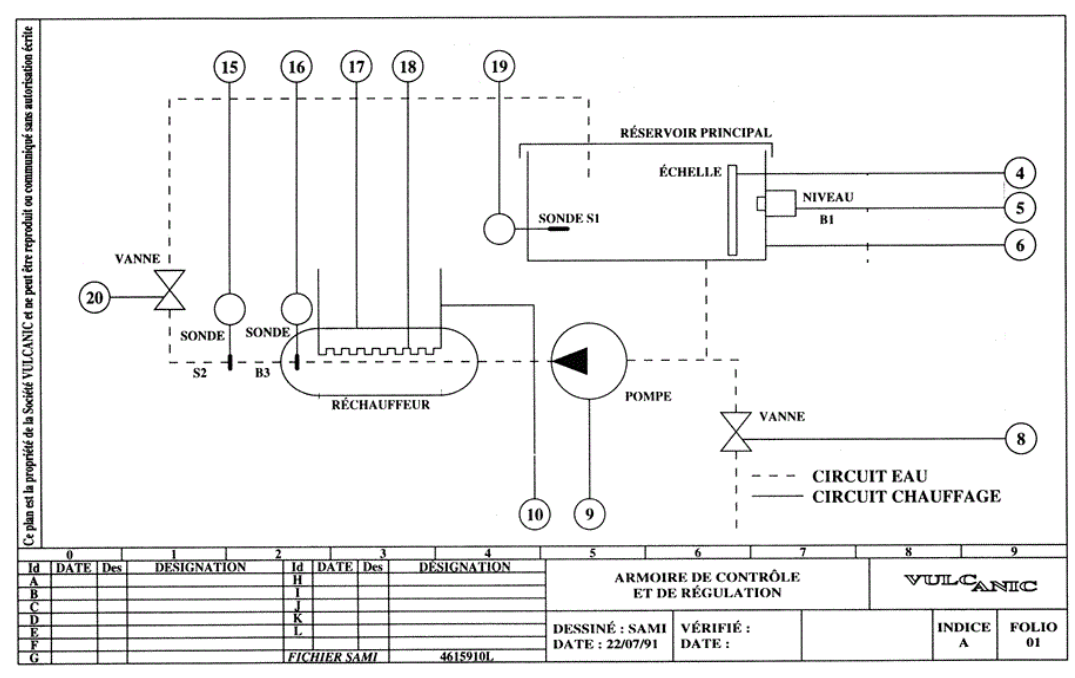

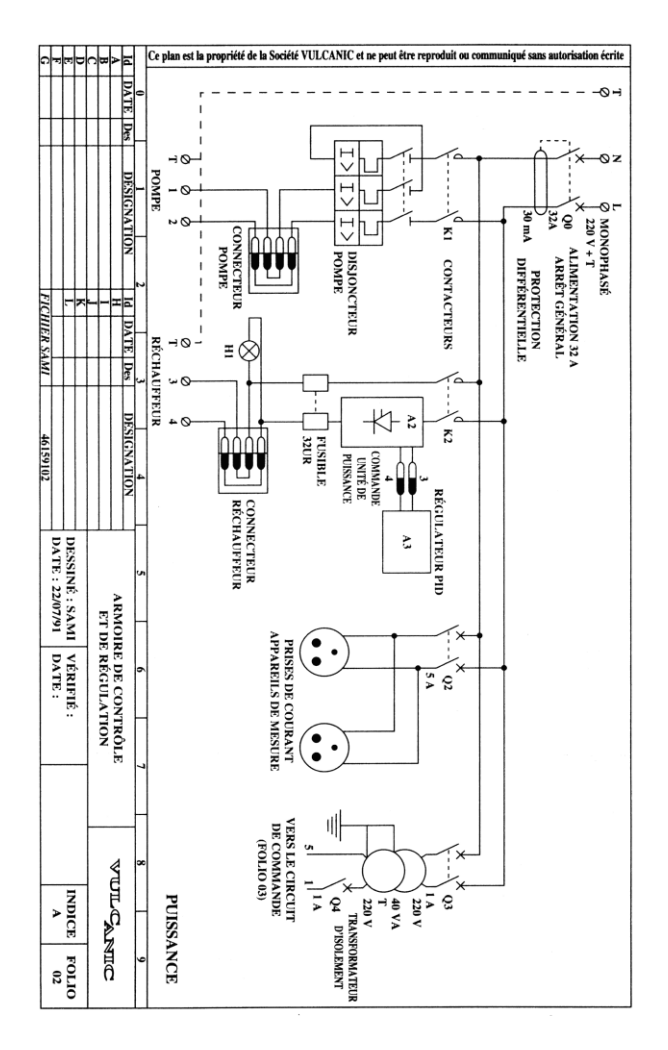

### **SCHEMAS ELECTRIQUES DE PUISSANCE SCHEMAS ELECTRIQUES DE COMMANDE**

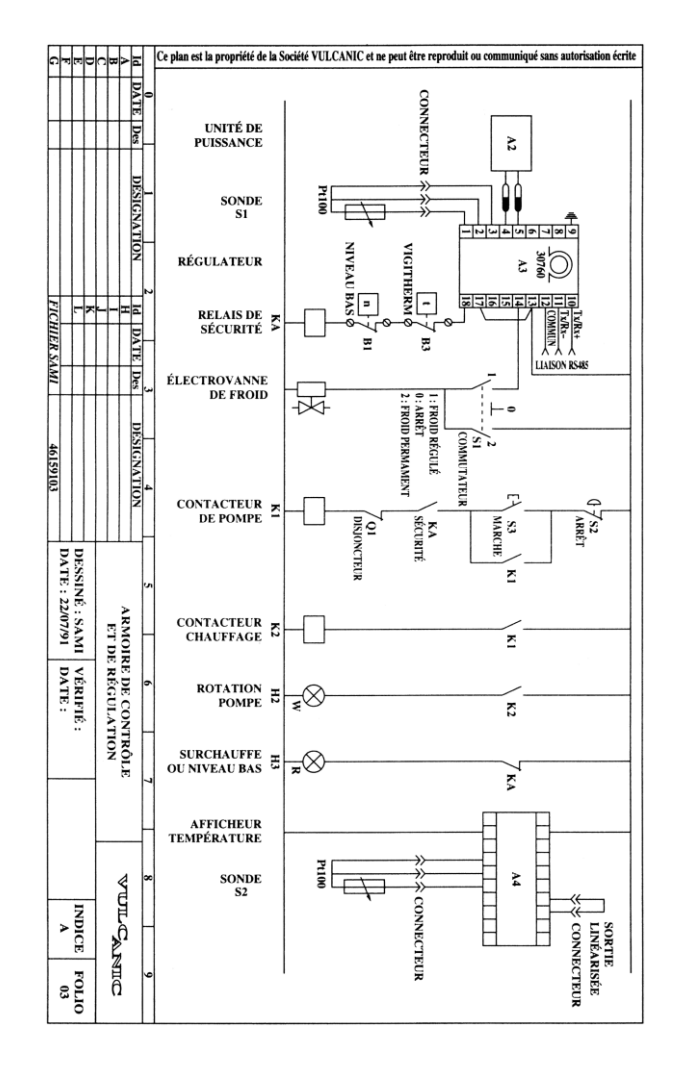